## **Como configurar o backup de SQL Server**

Para fazer backup de um banco de dados SQL Server, você deverá criar um **novo Plano, exclusivo para este propósito**.

Para criar o plano, acesse o menu "**Gerenciamento**" "**Planos de proteção**".

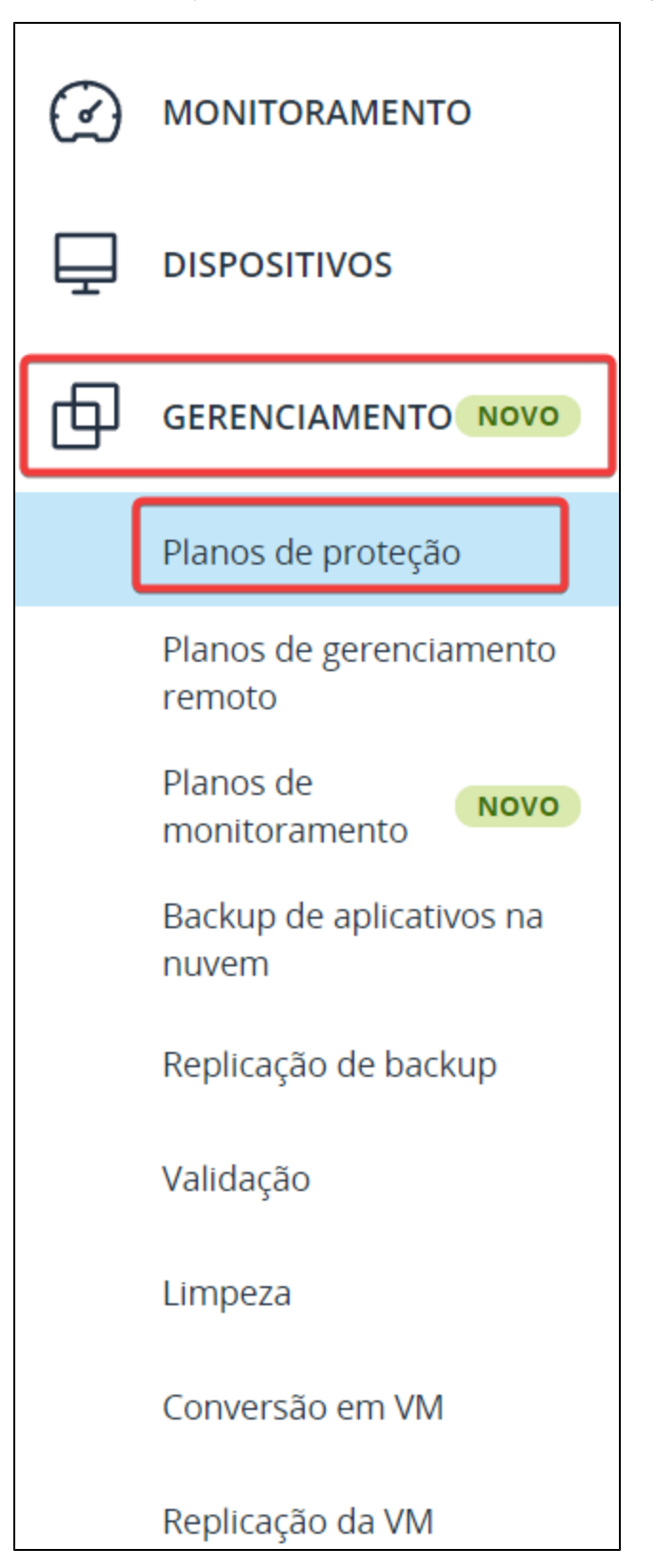

Agora, clique em "**Criar plano**" no menu de "**Ações**" à direita.

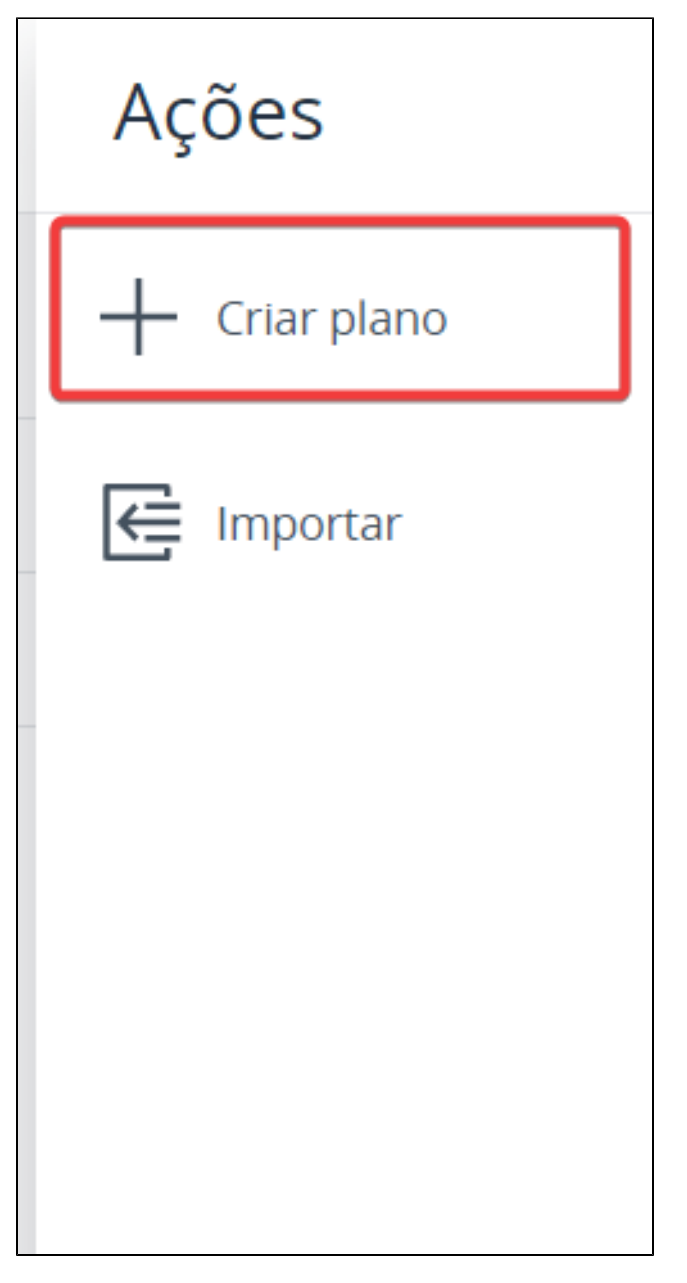

Durante a criação do Plano, altere a opção "**O que fazer backup**" para: "**Dados do Microsoft SQL**":

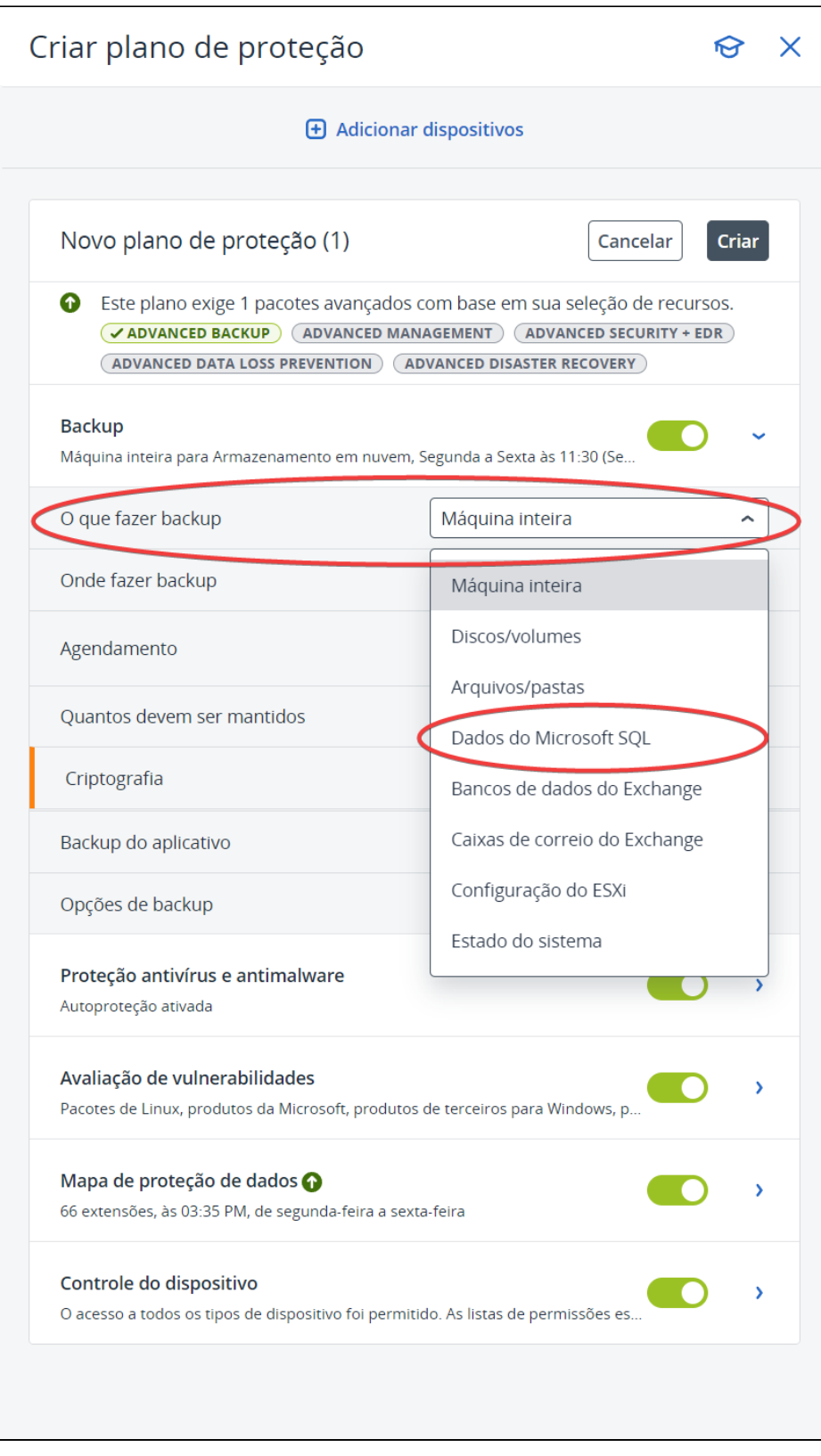

Agora é só definir o nome do plano e aplicar no servidor onde está instalado o banco de dados SQL Server.